## 令和3年度熊本県高等学校総合体育大会テニス競技大会申込みの手順

- ① 熊本県高等学校体育連盟ホームページより
- ② テニス競技実施要項(PDF) R3-総体テニス競技参加申込書(学校名)(エクセル)をダウンロード
- ③ 申込データ(エクセル)、シート「参加名簿」開く
- ④ 団体名簿横の学校番号にシート「加盟校一覧」の学校番号入力(男女とも)
- ⑤ 上記確認でシート「男子か女子申込書」開くと学校住所等入力された状態になっている
- ⑥ 自分の媒体に②保存 R3-総体テニス競技参加申込書(学校名をここで変更)保存
- ⑦ シート「参加名簿」に団体登録選手、個人戦出場選手、生年月日を入力 (男子水色、女子黄色)
- ⑧ 団体登録選手順位について 1 送付したシングルスシード予定選手 2 〃 ダブルスシード予定選手 3 シングルスの実力順で、個人戦シングルス順位と相反しないこと 上記1,2,3の順にNO.1からつめること
- ⑨ 個人戦においては、送付したシード予定選手の別枠者を確認の上出場選手を入力

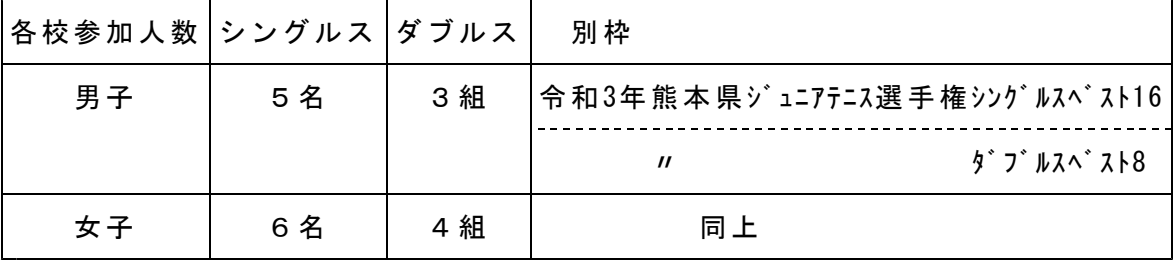

- ⑩ 「男子申込書」、「女子申込書」に年令を入力、印刷 A B
- ① 『参加生徒一覧』に記載責任者名前入力、印刷 C
- ⑫ Cに従い、大会参加料を郵便局へ振り込む
- ⑬ Cの裏に、参加料領収書とテニス協会登録料領収書を添付
- ⑭ A,Bに校長印を貰う
- ⑮ メールにてエクセルファイルを添付し専門委員長(稲津)へ送信 申込メールアドレス **entry@kumamotohstennis.sakura.ne.jp** 5月6日(木)までメールして下さい 選手変更するときは、必ずシート「参加名簿」上でおこなって下さい
- ⑯ A~Cを専門委員長郵送 住所 〒861-4606 上益城郡甲佐町横田327番地 甲佐高等学校内 熊本県高体連テニス専門部 委員長 稲津 英隆 郵送締め切り 5月7日(金)

## 令和3年度熊本県高等学校総合体育大会テニス競技大会 組み合わせのお知らせ

① 大会組み合わせは郵送でなくホームページに掲載します。

ホームページアドレス

## 「熊本県高体連テニス専門部」でweb検索

高校総体組合わせ発表は、5月15日(土)以降 になります。

② 高校総体以後の大会について

申し込み、組合わせ、結果、お知らせ等はすべて上記ホームページに掲載します。 郵送、メール送信は行いませんので定期的にホームページを開いていだだくと ありがたいです。